Select an object.

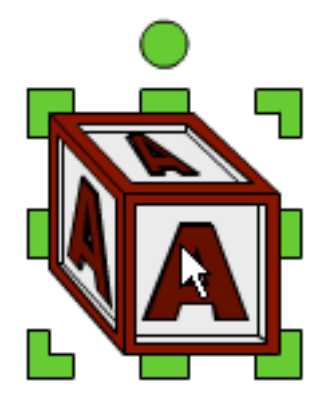

Click the Edit button on the toolbar and choose Lock.

The options panel will indicate that the object is locked.

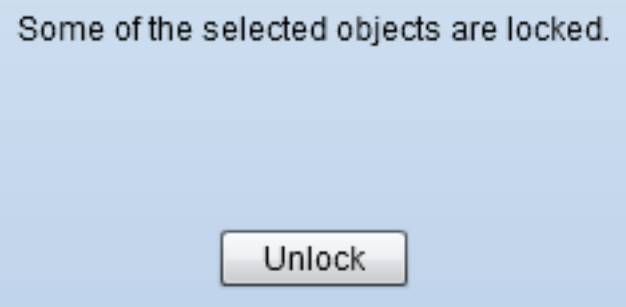

Click the Unlock button on the options panel to unlock the object.